## [<u>Guide] OpenFydeOS Kernel 6.6 - Brunch!</u>

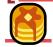

brunch, guide

DarkevilPT (DarkevilPT) 1 April 26, 2024, 6:31pm

Source of this is from an top lead FydeOS user Monoco aka Su12 from the Chinese Forums - He is a <u>Legend!</u>

"Preventing disturbances: / FydeOS do not guarantee stability; if data is lost, it's your responsibility. / The original FydeOS kernel is already well-configured, so don't tinker with it. / **Don't blindly copy and paste commands.** / We do not provide any basic knowledge teaching. / Sound issues may be due to kernel or configuration file problems. / If you need configuration, make the changes yourself."

You can also try on the Steam Deck.

- Download the release version at <a href="https://github.com/Damenly/brunch-unstable/releases">https://github.com/Damenly/brunch-unstable/releases</a>
   If you're using a Surface device, choose the Surface option; if it's a regular device, choose the Chromebook image. Make sure to download the firmware as well.
- On FydeV18 you have to <u>turn Developer mode ON!</u> and <u>Disable the RootFS!</u>

Security options

Enable "Developer mode" for this FydeOS installation with more developer features. Learn more
You are already in "Developer mode"

Enable "Developer mode"

crosh (Open browser type ctrl alt t)

```
crosh> shell
chronos@amd64-fydeos_iris / $ sudo -i
amd64-fydeos_iris ~ # /usr/sbin/crossystem_mode-switch.sh disable-rootfs-verification
Successfully disabled rootfs verification. A reboot is required to activate these changes.
Would you like to reboot now? [Y/N] y
```

/usr/sbin/crossystem mode-switch.sh disable-rootfs-verification

Line by line do:

```
sudo -i
mount -oremount,rw /
```

```
#--For usb users only
[ -d /efi ] || mkdir /efi
mount /dev/sda12 /efi || true #Only for usb users
--#

rm -rf /lib/modules/*
rm -rf /lib/firmware
cd /home/chronos/user/Downloads
tar -xvf chromebook-6.6.tar.gz -C /
tar -xvf firmware.tar.gz -C /

cp /vmlinux /efi/syslinux/vmlinuz.A
#cp /vmlinux /efi/syslinux/vmlinuz.B
cp /vmlinux /boot/vmlinuz
```

- Always check if file names match the written commands off course.
- Restart at the end.

- » I dont know yet the advantages of brunch as I am new to this as well. So... good luck lads.
- » This only works for x86 and amd64 systems not for arm single board arquitectures.
- This is meant to add more driver compatability such as wifi sound etc... good luck.
- This also upgrade your android version from 9 to 11 on arcvm.

1 Like